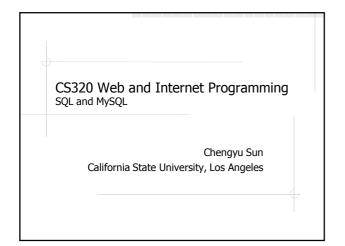

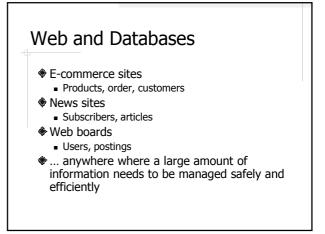

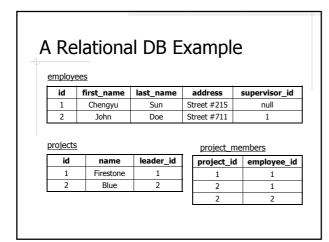

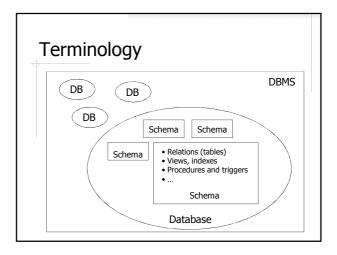

#### **DBMS**

- Database Management System (DBMS) is a software that manages databases
- **♦** Common DBMS
  - Commercial Oracle, IBM DB2, MS SQL Server, Access
  - Open source MySQL, PostgreSQL

#### **Database and Schema**

- A database is a collection of data managed by a DBMS
- A database contains one or more schemas
- A schema contains a number of *schema elements*, such as tables, indexes, stored procedures, and so on

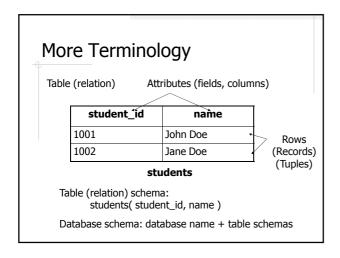

### **SQL**

- Structured Query Language
- Standard query language of relational databases
- Supported by all major relational databases with some variations

### SQL Script

- A text file contains SQL statements and comments
  - Statements: select, insert, create ...
  - Comments
    - lines started with --
    - MySQL also supports C-style comment syntax, i.e. /\* \*/
- Usually uses the .sql suffix

### MySQL

- Very popular in web development
  - Open source
  - Very fast search
  - Full text indexing and search
  - Developer-friendly features
    - drop table if exists
    - insert ... on duplicate key update
    - /\* \*/
    - ٠...

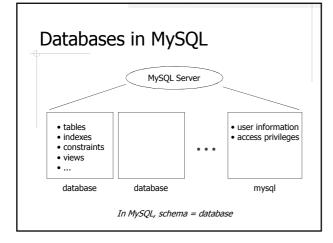

### MySQL on the CS3 Server

- ♦ Version 5.5
- One database per account
  - DB name is the same as the server account username. E.g. cs320stu31
  - Username and password are the same as the ones for the server account

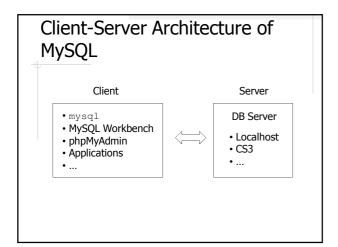

### Connect to a MySQL Database

- Use one of the client software
- Create a connection with the information about the server
  - Host
  - Port (default 3306)
  - Username
  - Password
  - Default Database/Schema

## Connect to Your MySQL Database on CS3

- http://csns.calstatela.edu/wiki/content/ cysun/course\_materials/cs3
  - Command line client mysql
  - MySQL Workbench
  - phpMyAdmin
- Change password
  - set password = password ('something');

## Run SQL Scripts

- Command line client
  - \. path/to/script.sql
  - source path/to/script.sql;
- MySQL Workbench
  - $SQL \ Editor \rightarrow \ File \rightarrow \ Open \ SQL \ Script \rightarrow \ Execute$
- phpMyAdmin
  - Import
    - Format of the imported file: SQL

#### Schema Design Example Employee and Project public class Employee { public class Project{ Integer Integer String firstName; String name; String lastName; Employee leader; String address; Set<Employee> members; Employee supervisor;

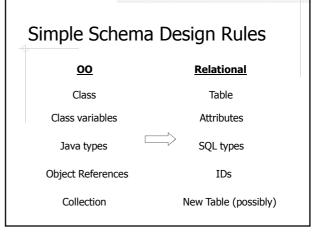

### Create a Table

### Naming Conventions

- Use plural form for table names
- Use singular form for column names
- Use underscore to concatenate multiple words, e.g. employee\_id
  - Do not use mixed cases in names (e.g. ArtistName) because many DBMS treat names as case-insensitive

#### About CREATE TABLE

- Field types
  - integer, real, char(n), varchar(n)
  - date, time, datetime, timestamp
- auto\_increment
- Integrity constraints
  - unique, not null, primary key
  - foreign key

### **Populate Tables**

insert into table values (value1, value2, ...); insert into table (field, ...) values (value, ...);

#### Search for Records

select field(s) from table(s) where condition(s);

- ♦ Find the name and address of employee with id=1
- Find the name of employee who leads the project Firestone
- ◆ Find the name of John Doe's supervisor
- Find the number of projects led by John Doe

### **Update Records**

update table set field=value [, ...] where condition(s);

- Change John Doe's address to 123 Main St.
- Change John Doe's name to Tom Smith

### **Delete Records**

delete from table where condition(s);

- Delete all the projects led by John Doe
- Delete all the projects

### **Delete Tables and Databases**

- Delete a database
  - drop database cs320stu31; -- don't do this!
- Delete a table
  - drop table projects;
  - drop table if exists projects; -- MySQL only

# Readings

- **♦**CS122 Textbook
- ♦ MySQL Reference Manual
  - String functions
  - Date and time functions